# **PYTEST AND LSST**

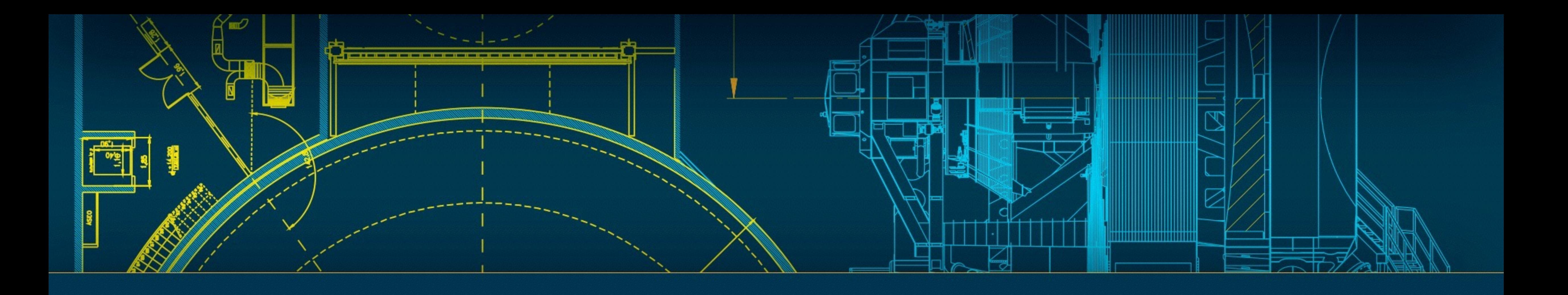

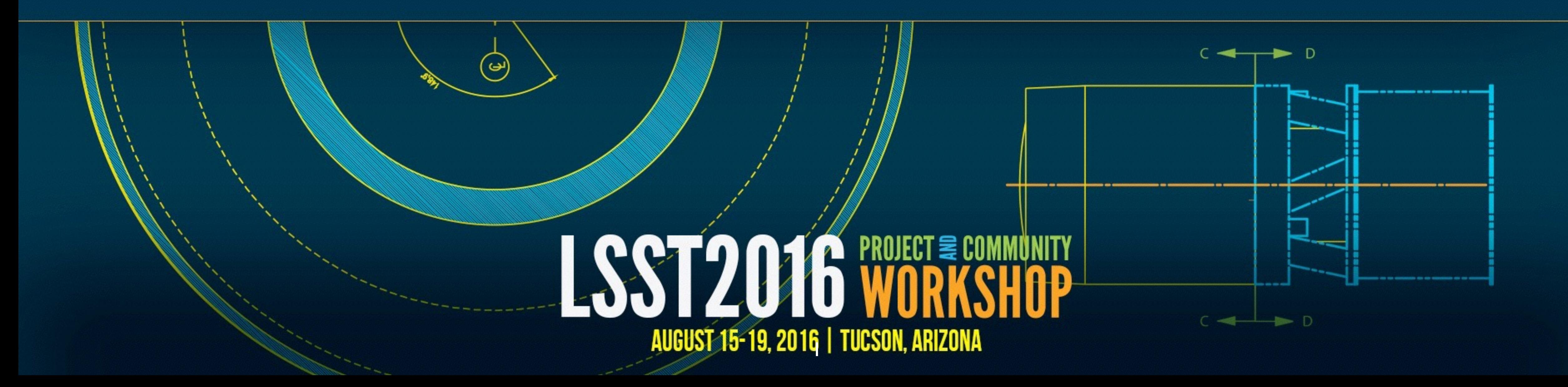

### Background

- DM and Sims codebase uses unittest for Python testing.
- and a utils run function to trigger the correct exit status.
- not.
- 
- assert\_ and assertEquals are deprecated on Python 3 and should be replaced.
- Some older tests are just scripts that run. These need to be migrated to unittest.

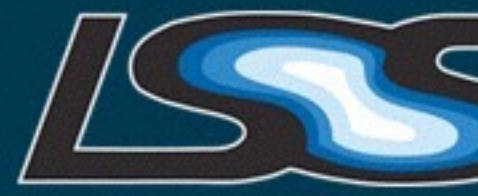

• Historically there have been workarounds to overcome old bugs in unittest: explicit specification of suites

• We run the tests as "python tests/test.py", sending the output to a file and renaming that file  $"$ .  $f$ ailed" if exit status is bad. SCons then looks for .  $f$ ailed files to work out whether the tests worked or

• Many tests were written before specific asserts were available. Far too many tests have assertTrue(a < b) or assertTrue(isinstance(a, b)) or assertTrue(a is None) or even worse assertTrue(a == None). These can be replaced with specialized asserts that trigger descriptive error messages on failure.

**LSST PROJECT & COMMUNITY WORKSHOP | AUGUST 15-19, 2016 | TUCSON, ARIZONA** 

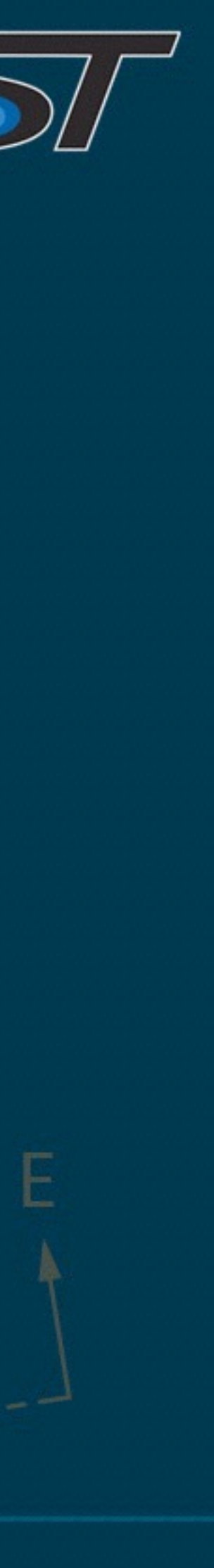

- durations; give rich error traces.
- on failure. It can report on test coverage.
- environment.
- It does not always work nicely with our current tests though.

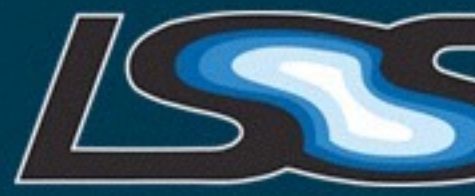

### PYTEST

• We need to be able to run our tests with a modern test runner that can run all tests together; generate results that can be parsed to report numbers of passes, fails, unexpected successes, expected failures and skips; report test

• py.test can do all this. It can also run tests in parallel and load the debugger

• py.test does not require unittest-style tests but can work within that

**LSST PROJECT & COMMUNITY WORKSHOP | AUGUST 15-19, 2016 | TUCSON, ARIZONA** 

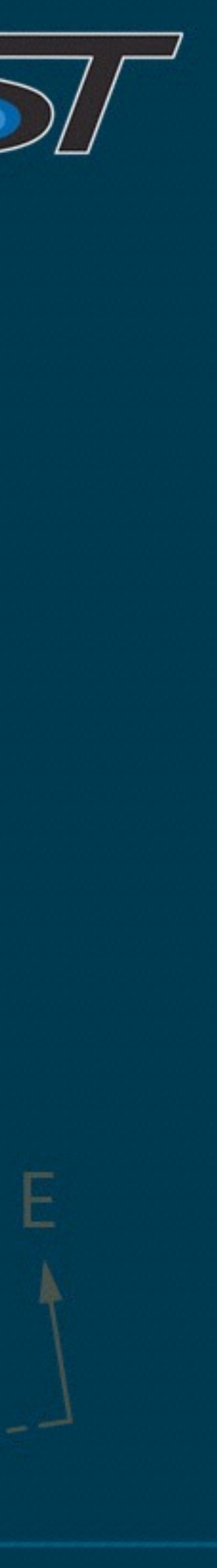

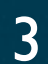

# Testing Modifications

- See [SQR-012](https://sqr-012.lsst.io) for detailed instructions on how to migrate from old to new. Current instructions in the [developer guide](https://developer.lsst.io/coding/python_testing.html).
- Remove suite and replace with:
	- class TestMemory(lsst.utils.tests.MemoryTestCase): pass
	- def setup\_module(module): lsst.utils.tests.init()
	- if \_\_name\_\_ == "\_\_main\_\_": lsst.utils.tests.init() unittest.main()**LSST PROJECT & COMMUNITY WORKSHOP | AUGUST 15-19, 2016 | TUCSON, ARIZONA**

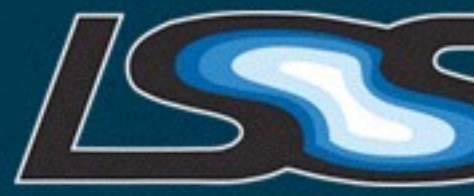

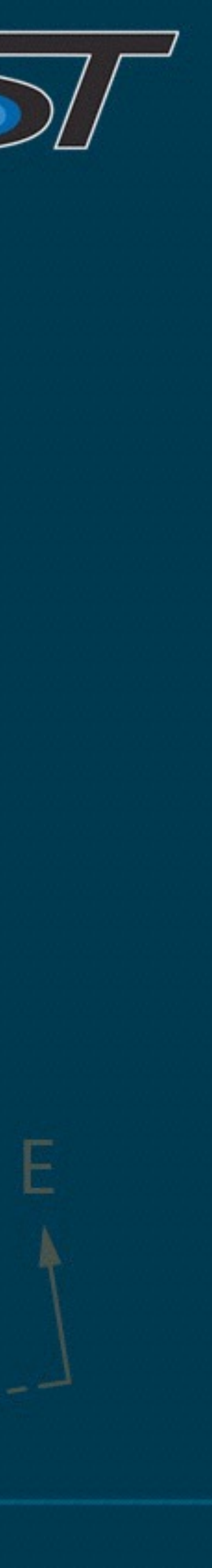

### • This defines a memory test class (inheriting from the memory test class itself) and calls lsst.utils.tests.init() before the

LSST PROJECT & COMMUNITY WORKSHOP | AUGUST 15-19, 2016 | TUCSON, ARIZONA

• setup\_module is a special pytest function that is called when the tests are loaded.

• This change to boiler plate will be enough in many cases.

tests are run.

• Get pytest with "conda install pytest" and try it on the file: py.test tests/testfile.py

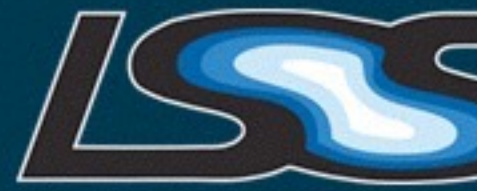

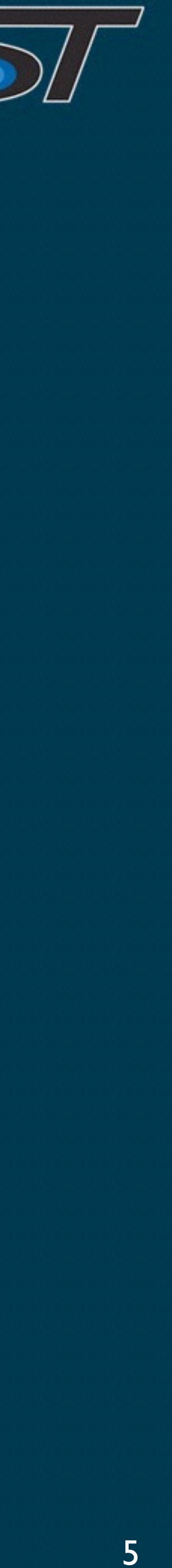

### What if it doesn't work?

- Do not use a Test prefix on classes if the class is not meant to be searched by pytest.
- Do not use a test prefix on functions unless you want pytest to run it.
- Do not have base classes without tests inheriting from unittest. TestCase that are meant to be used by subclasses.
- Do not set global state in a test module. When the next test module runs that global state will be still be active. If you have to use global state reset it in the tearDown.
- Skip tests properly rather than dropping out of the test module immediately if some condition is not met.

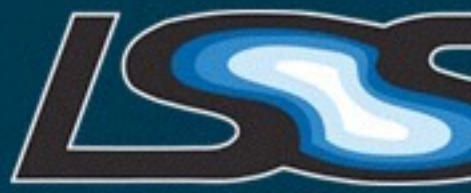

**LSST PROJECT & COMMUNITY WORKSHOP | AUGUST 15-19, 2016 | TUCSON, ARIZONA** 

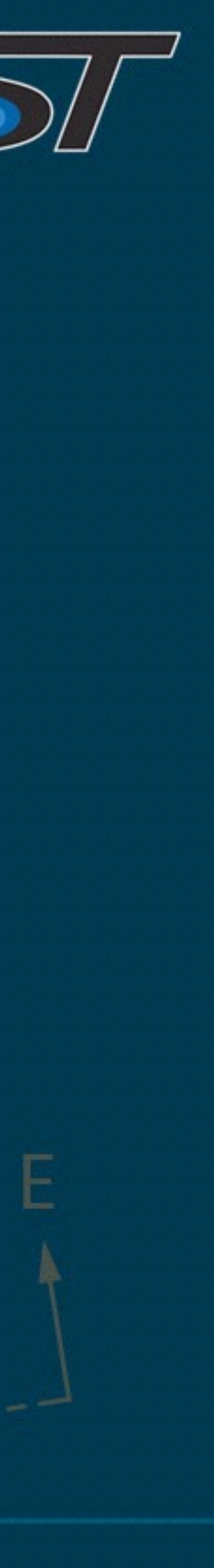

## How do I know it worked?

- run the test on the command line as before. Look at the test count. Run the test with pytest. Does the test count differ?
- Run all the tests with pytest: py. test tests/\*.py do they all pass?
- Run the tests in reverse with py. test ils -r tests/\*.py passing still?
- Were there warnings? Use "py.test  $-r$  a tests/\*.py" to see those.

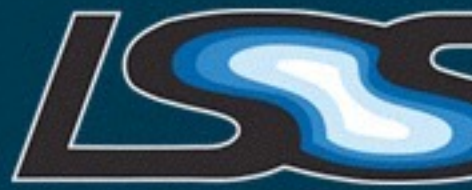

LSST PROJECT & COMMUNITY WORKSHOP | AUGUST 15-19, 2016 | TUCSON, ARIZONA

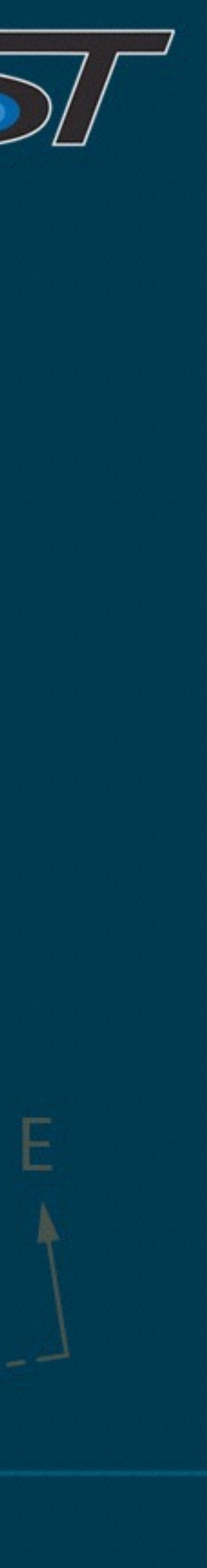

## Clean up

• Modernize asserts. Do not use assertTrue unless you are checking something that has no specialist form (such as the return value of a function). Replace assert\_ and assertEquals.

• Make sure tests run from any directory. Do not assume that support data files are in a "tests/" sub directory. Locate them relative to the test file using \_\_file\_\_. This will let us run all the

**LSST PROJECT & COMMUNITY WORKSHOP | AUGUST 15-19, 2016 | TUCSON, ARIZONA** 

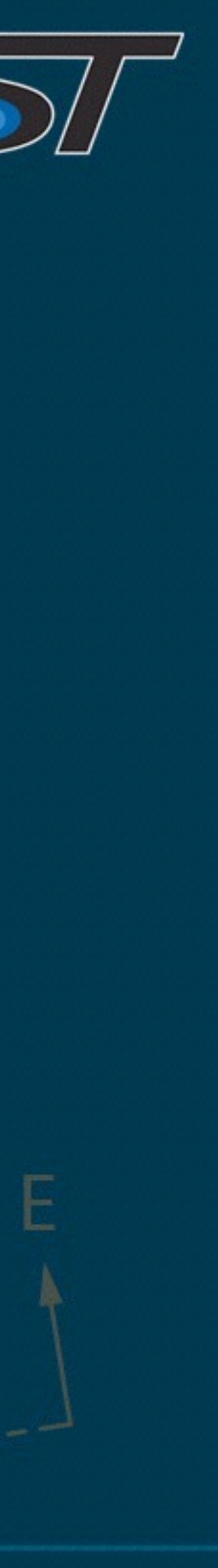

- Clean up the test files while you are sorting out pytest. Run autopep8 first.
- % pip install autopep8 % autopep8 {{package\_dir}} --in-place --recursive --ignore E26,E133,E226,E228,N802,N803 --max-line-length 110
	-
	- Use assertRaises without the lambda.
	- tests in the entire stack in one go without having to change to the build directory first.

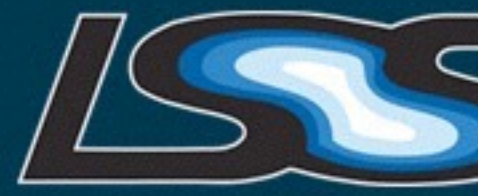

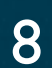

## Testing executables

- pytest only tests Python code.
- To run the executables (mainly compiled C++ code) copy in the lsst.utils.tests documentation.

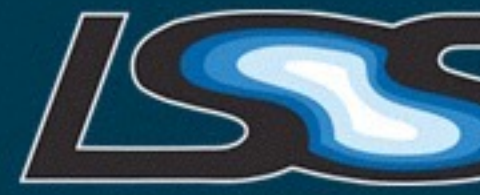

testExecutables.py from the utils package. In many cases that will be all that is needed to run the executables. The list of executables is worked out automatically but can be constrained. If some require command line arguments more work is needed. See

**LSST PROJECT & COMMUNITY WORKSHOP | AUGUST 15-19, 2016 | TUCSON, ARIZONA** 

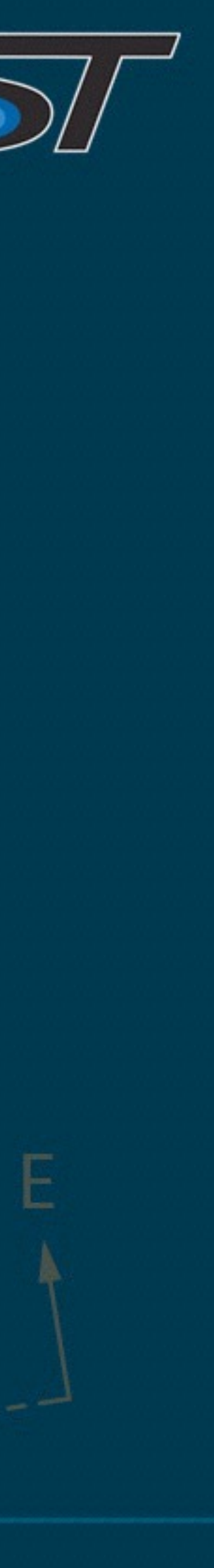

## Massively Parallel

- There are hundreds of test files in the stack and they can be fixed up in parallel by different people.
- We will use one JIRA ticket per package that we are updating.
- If multiple people are working on the same package share the branch (there will be no conflicts). Remember to "git pull –rebase" if you are committing before pulling updates.
- Take ownership of specific test files on the pytest confluence page: <https://confluence.lsstcorp.org/display/DM/Pytest+Migration>

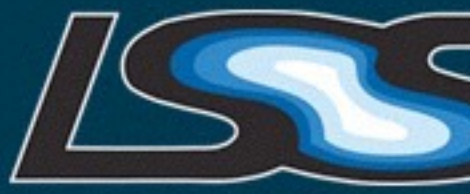

**LSST PROJECT & COMMUNITY WORKSHOP | AUGUST 15-19, 2016 | TUCSON, ARIZONA** 

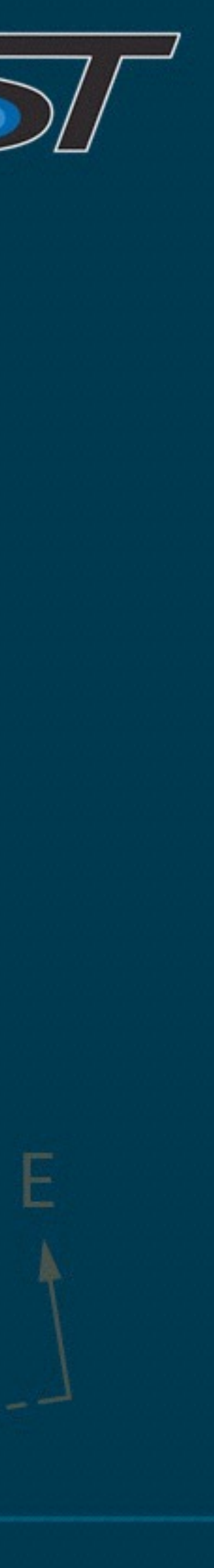

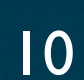